# **Enable Cookies**

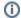

NEW https://support.keepntrack.com/faq/do-i-need-to-enable-cookies/

Each browser has the ability to accept or deny cookies that are sent from websites. KeepnTrack relies on these cookies for security features. Depending on your school's network settings or the restrictions of the computer you may need to enable your browsers to accept cookies from KeepnTrack.

We recommend clearing your browser cache *before* enabling cookies. Refer to your specific browser below for step-by-step instructions on clearing the cache and enabling cookies.

## Chrome

- Clear cache & cookies
- Enable cookies

### Edge

- Delete browser history
- In the most recent versions of Microsoft Edge, cookies are enabled by default. To double-check your settings, follow this guide.

#### Firefox

- Delete browser history
- Enable cookies

### Safari

- Clear browsing history
- Enable cookies in older versions of Safari
- In the most recent versions of Safari, cookies are enabled by default. To double-check your preferences, go to **Safari > Preferences > Privacy** tab, and make sure **Block all cookies** is *not* selected.